## Microsoft Office Professional Plus 2019 Installation Manual

## [Manual overview]

Microsoft Office Professional Plus 2019 can only be installed on university-owned Computers.

This manual explains the procedure for Office Professional Plus 2019 software installation, across the university. Please refer to the download manual (published separately) for downloading the installer file.

Installer file can be downloaded from https://sw-ds.cc.kyushu-u.ac.jp/

Installer file download manual is available at https://soft.iii.kyushu-u.ac.jp/ms/pdf/DownloadStation\_manual.pdf

## Notes

Microsoft Office 2019 versions will not be properly installed if another Office Product (e.g., Office 365 ProPlus) is already installed. Please uninstall any other Office products, in advance.

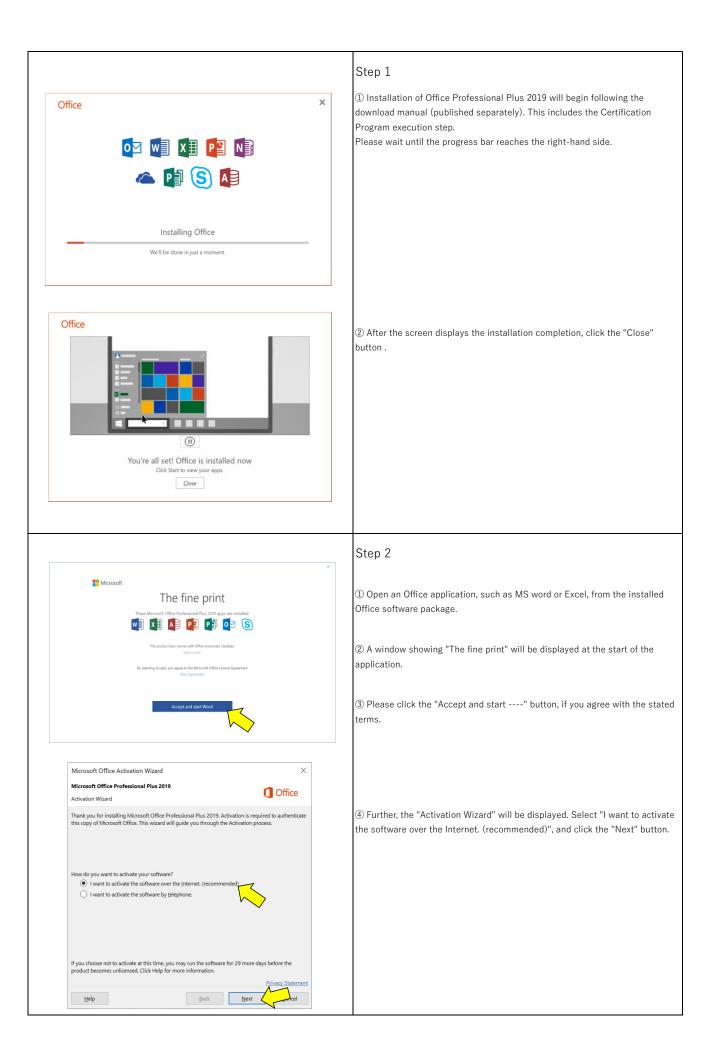

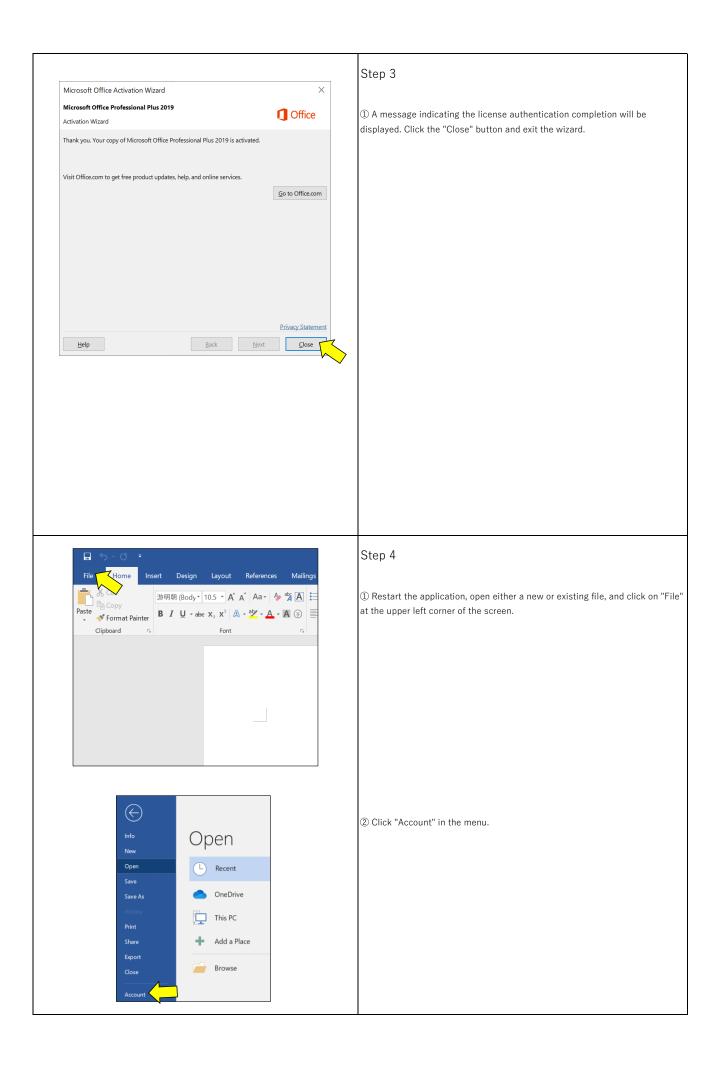

|                                                                                                    | Step 5                                                                                                    |
|----------------------------------------------------------------------------------------------------|----------------------------------------------------------------------------------------------------|
| Account<br>Office Theme:<br>Colorful<br>Sign in to Office<br>Get to your documents from anywhere by signing in to Office. Your<br>experience just gets better and more personalized on every device you<br>use.<br>Sign in<br>Sign in<br>Sign | (1) Please ensure that "Product Activated - Microsoft Office Professional Plus<br>2019" is displayed in the Product Information section. |
|                                                                                                    | This concludes the installation procedure of Office Professional Plus 2019.                                                              |